## **BOLETA DIGITAL – TASA DE JUSTICIA Poder Judicial de Santiago del Estero - Direc. Gral. de Rentas Provincial**

## **INSTRUCTIVO**

Para abonar el impuesto respectivo a la Tasa de Justicia, Ud. deberá previamente generar e imprimir la boleta correspondiente, a través del sistema disponible en el sitio web del Poder Judicial. Accesible también desde los sitios de la Dirección General de Rentas y de Caja Forense.

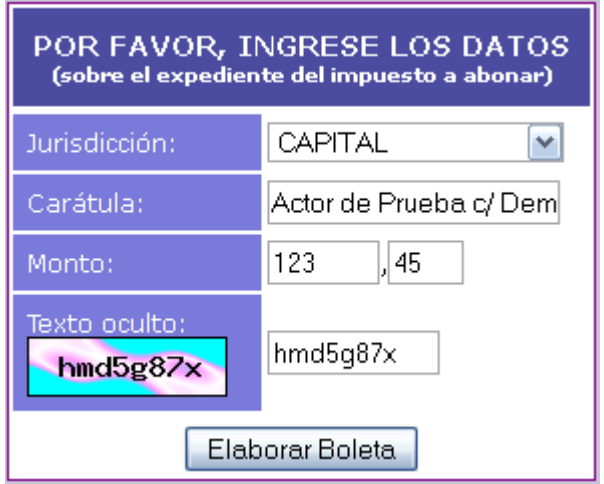

Una vez ingresado al sistema, en el formulario de entrada, debe consignar los siguientes datos:

- Jurisdicción de la causa (seleccionar de la lista).
- Carátula (escribir el actor, demandado y causa).
- Monto a pagar (pesos en el primer casillero, y centavos en el segundo).
- Texto oculto (por razones de seguridad).

Todos los datos son de ingreso obligatorio.

Haciendo click en "Elaborar Boleta", obtendrá una vista previa de la boleta, por cuadruplicado, la cual podrá imprimir mediante las opciones de su navegador de Internet.

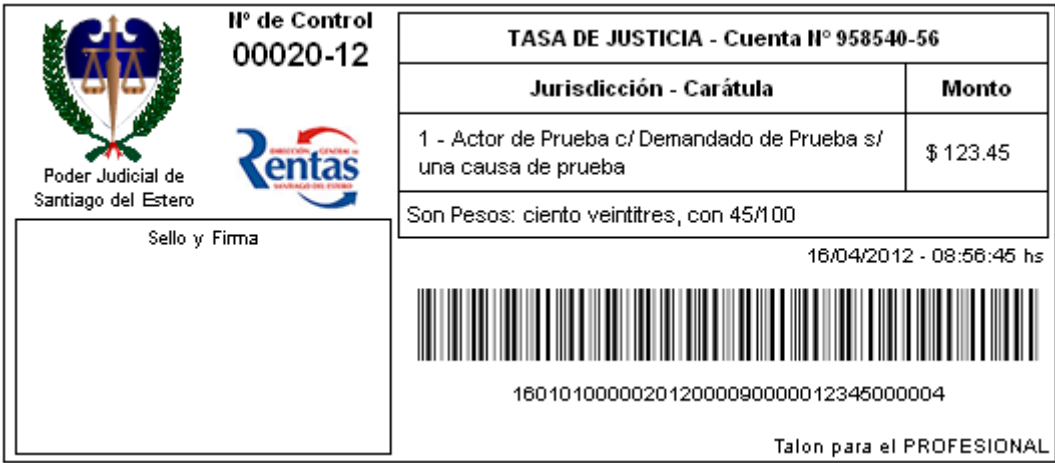

Atención:

Si no logra visualizar la boleta, es probable que su navegador esté configurado para bloquear "ventanas emergentes". Puede cambiar esta opción con total seguridad y confianza. También verifique en la configuración de página para imprimir, que la escala de impresión sea al 100%, y que no haya otros ajustes activados, y que esté activada la impresión de imágenes. Sugerimos Mozilla Firefox como el navegador a utilizar para el uso de este sistema. Si usa Internet Explorer, éste debe ser en la versión 8 o superior.

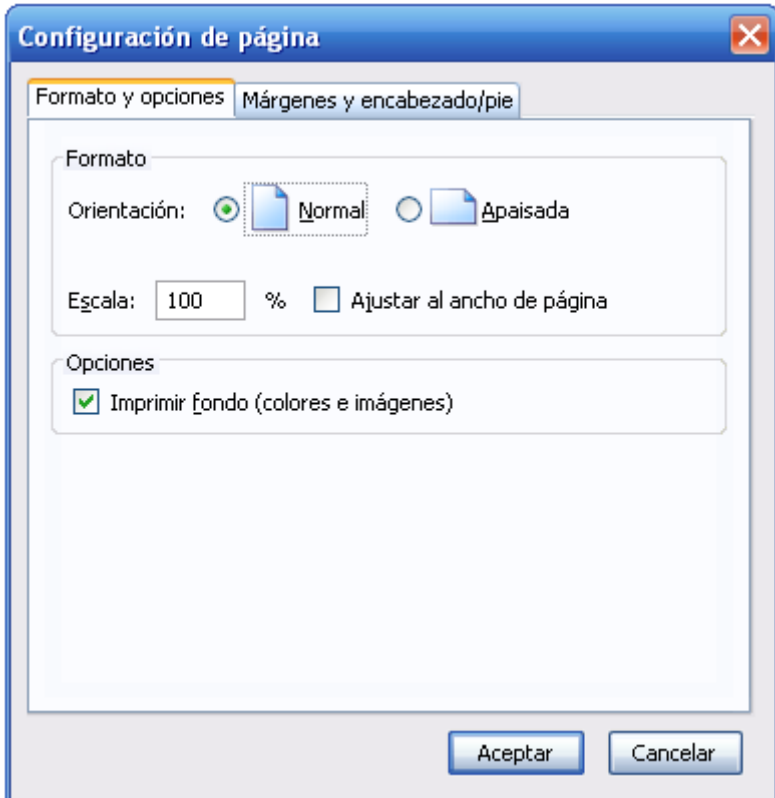

Este proceso se realiza en cualquier momento y lugar, y es posible abonar la boleta en sucursales del Banco Santiago del Estero y "Sol Pago".

Por consultas, dudas, sugerencias… **DESARROLLO DE SISTEMAS Prosecretaría de Informática – Secretaría de Información Jurídica (Subsuelo -Antiguo Edificio-) Tels. (0385) 4507785 / 4507734**